**Activité :** Existe-t-il des traces de glaciers anciens dans les Vosges ?

Durant le Quaternaire, à la fin du Pléistocène, plusieurs indices laissent penser qu'un climat froid régnait partout en Europe. Existe-t-il des indices d'impact de ce climat froid dans la morphologie des paysages en Lorraine et dans la zone montagneuse des Vosges en particulier ?

On se propose d'étudier la région de la vallée de la Cleurie, située entre le Tholy et le lac de Gérardmer, au centre du massif vosgien.

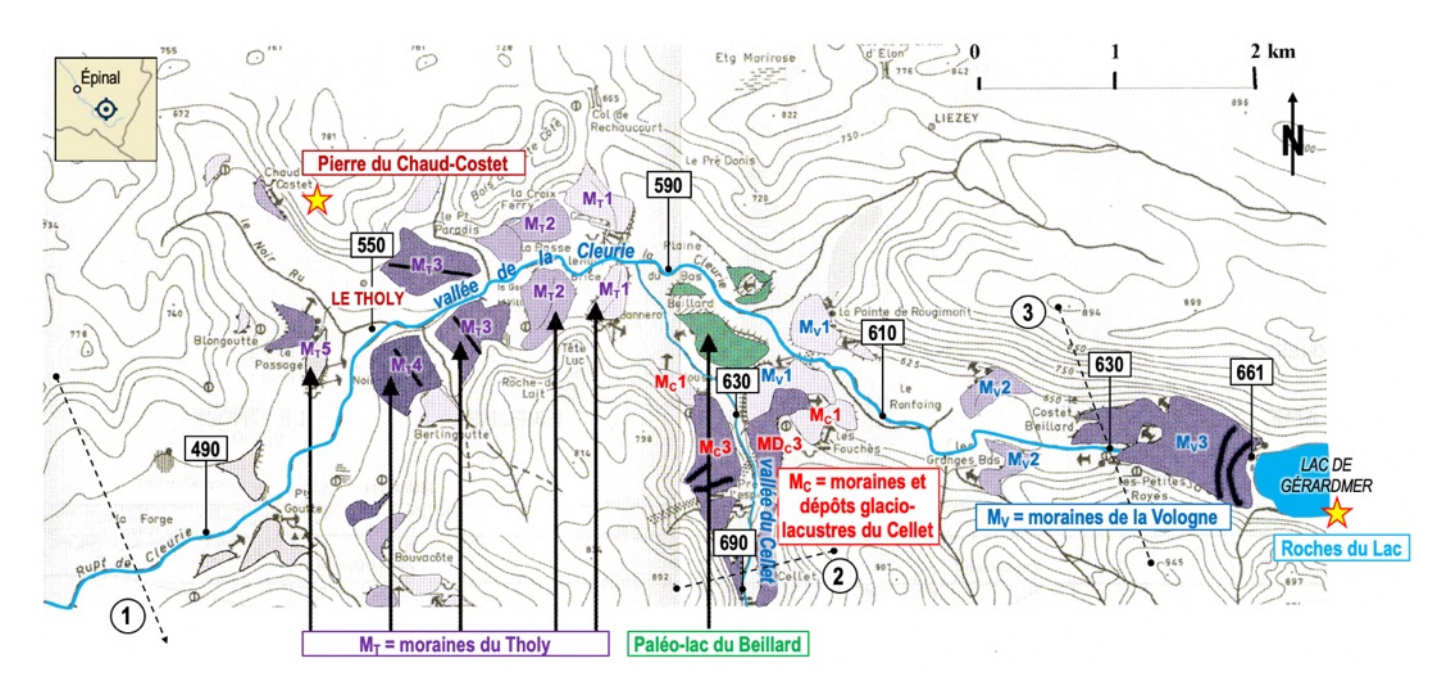

#### **Carte de localisation des formations de la fin du Pléistocène dans la vallée de la Cleurie**  (d'ap. J.-C. Flageollet, 2003)

Les formations géologiques sont des moraines frontales ou des dépôts glacio-lacustres de deltas datés de la fin du Pléistocène (de -12 ka à -120 ka environ), classés par ordre chronologique (M1 : le plus ancien à M5 : le plus récent). Le nom donné est celui de la série correspondante.

Le paléo-lac du Beillard est un ancien lac comblé où se déversaient des sédiments issus des moraines ; le sens du transport est donné par des petites flèches noires  $\uparrow$ .

Les étoiles représentent des figures ou objets géologiques particuliers mis en place au Pléistocène.

Les chiffres encadrés correspondent aux altitudes dans les vallées en mètres. Les lignes courbes sont les courbes de niveau du relief.

Les lignes pointillées correspondent aux traits de coupe pour le tracé du profil topographique des vallées (1 : Cleurie - Tholy ; 2 : Cellet ; 3 : Cleurie - Gérardmer)

#### **Question : En exploitant les ressources à disposition, expliquer comment les indices de terrain permettent de reconstituer un paysage glaciaire autour de la vallée de la Cleurie dans les Vosges, à la fin du Pléistocène.**

**Ressources :** carte ci-dessus et fichier « La Cleurie.kmz »

**Vidéo** : les glaciers actuels et leurs impacts sur la paysage (Institut de Recherche pour le Développement - France) :

https://www.youtube.com/watch?v=M7G2fQ8TVyQ

Lien de téléchargement du logiciel Google Earth (gratuit) : https://www.google.fr/earth/download/gep/agree.html

## Parcours guidé :

- Que représentent les moraines présentes dans les vallées de la Cleurie et du Cellet ? En quoi sont-elles la manifestation de la présence de glaciers autrefois dans cette vallée ?
- Dans la vallée de la Cleurie, trois glaciers (Tholy ou Moselotte, Cellet et Vologne) convergeaient vers un même point : lequel ?
- Avant de se retirer, deux de ces trois glaciers descendaient leur vallée : lesquels et pourquoi ? le troisième remontait sa vallée : lequel et pourquoi ?
- D'après les coupes topographiques réalisées dans les vallées de la Cleurie et du Cellet : décrire et interpréter la morphologie de ces vallées, estimer l'épaisseur maximale de glace à l'époque où les glaciers occupaient ces vallées (voir protocole « J'évalue l'épaisseur des glaces avec Google Earth » ci-après).
- À quel type d'objet d'origine glaciaire correspond la Pierre du Chaud Costet ? Comment s'est-il mis en place ?
- Même question pour les Roches du Lac. Interpréter le cliché fourni en indiquant par une flèche, le sens de déplacement du glacier qui est passé par cet endroit.

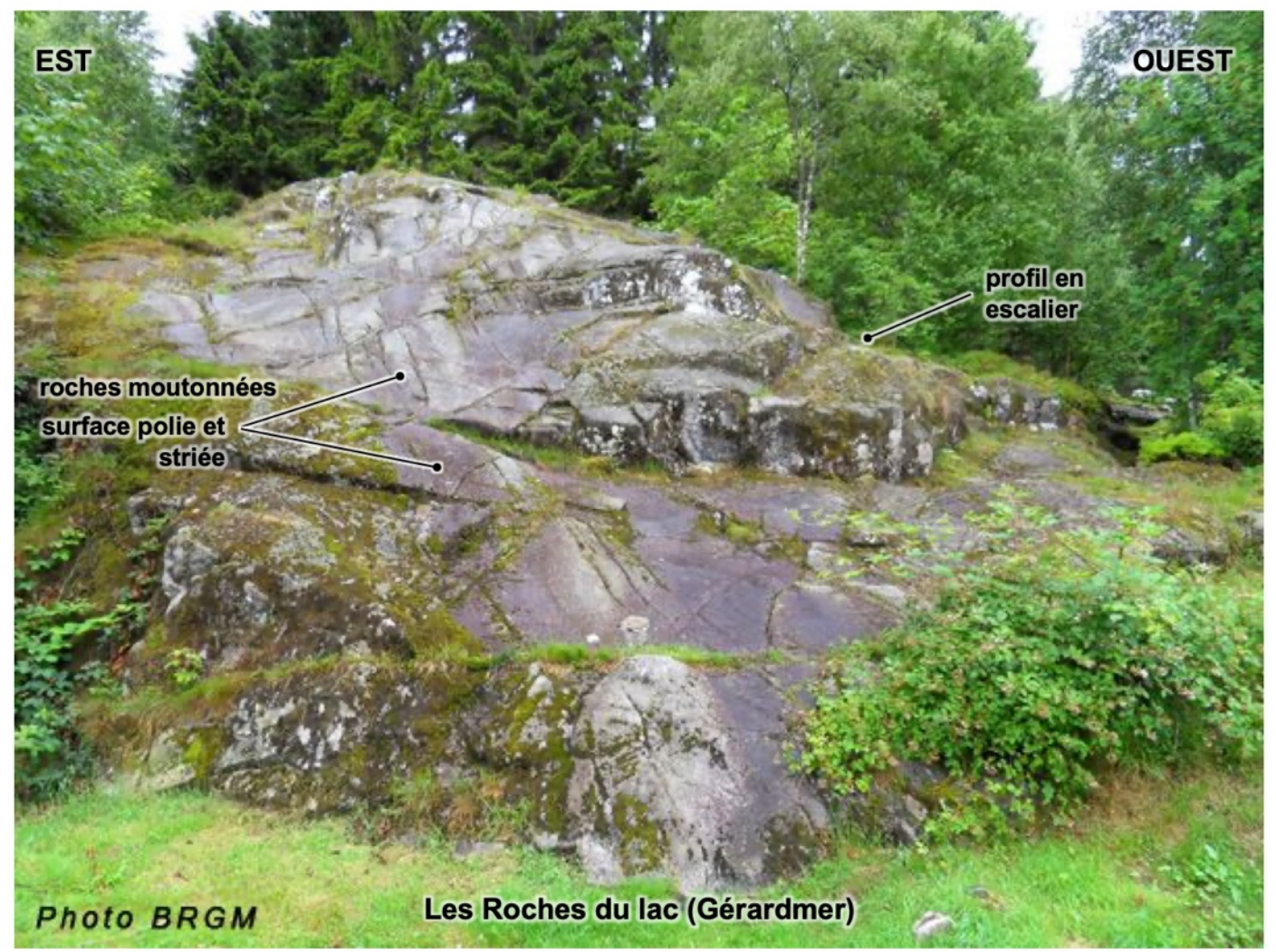

Cliché des Roches du lac à interpréter *(NB : sur ce cliché de la roche, les stries ne sont pas visibles mais sont orientées est-ouest)*

# **J'évalue l'épaisseur des glaces avec GoogleEarth**

Les SIG (= systèmes d'information géographique) permettent de réaliser des mesures assez précises de surfaces, de profondeurs et d'altitudes. On se propose ici de calculer au niveau de la vallée de la Cleurie, l'épaisseur d'une tranche de langue glaciaire (= partie d'un glacier occupant une vallée).

### **Protocole** :

Ouvrir le fichier « Google Earth » «La Cleurie.kmz». *Le dossier se trouve dans « lieux temporaires » du logiciel. L'ouvrir pour découvrir son contenu :*

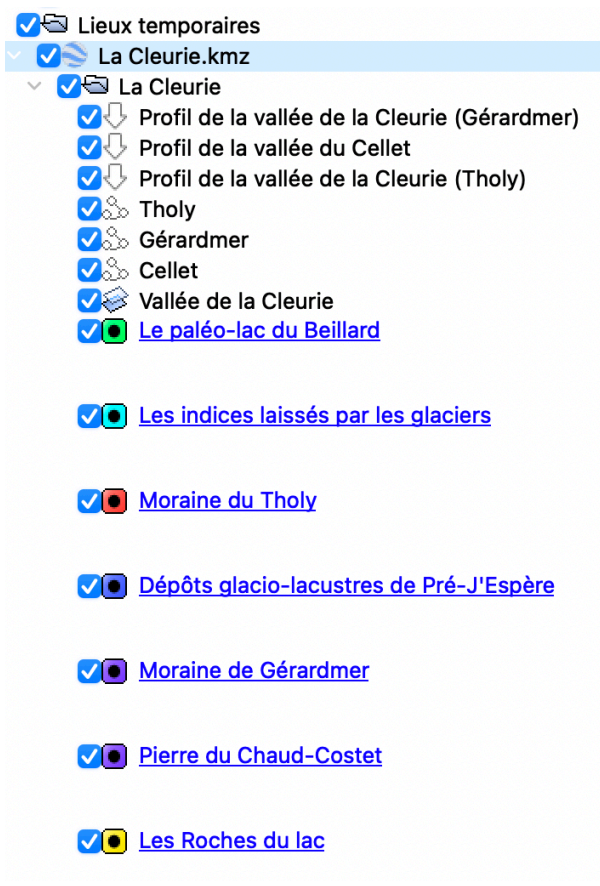

- Sur la carte ou dans le menu, cliquer sur les repères pour obtenir des informations sur les glaciers et leurs traces laissées dans la vallée de la Cleurie.

- Ne pas hésiter à jouer sur la transparence du fond de carte pour visualiser le paysage en vue aérienne ; déplacer ce curseur :

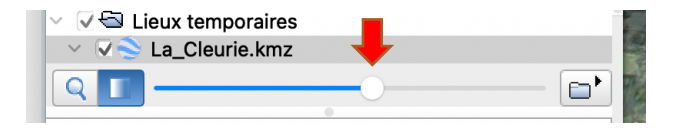

- Pour obtenir le profil topographique de la vallée à différents endroits : faire un clic droit sur le trait de coupe ou sur le nom du profil choisi (« Tholy », « Cellet » ou « Gérardmer ») puis dans la fenêtre qui s'ouvre, choisir «afficher le profil de dénivelé». *Le profil s'affiche en bas de l'écran.* 

En déplaçant la souris sur le profil, on peut mesurer la largeur séparant les deux bords supérieurs de la vallée et la différence d'altitude entre le fond de la vallée et ses deux sommets.